E5 Programming Course

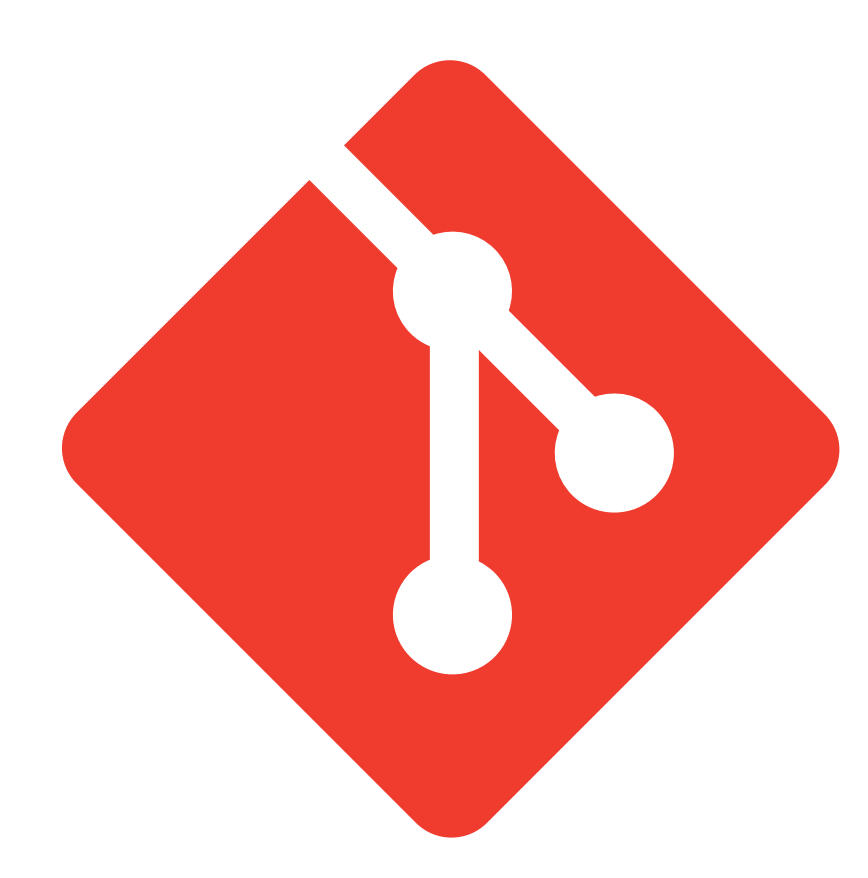

Slides inspired by [PeP et al. Toolbox Workshop](http://toolbox.pep-dortmund.org/notes.html)

### Version control with

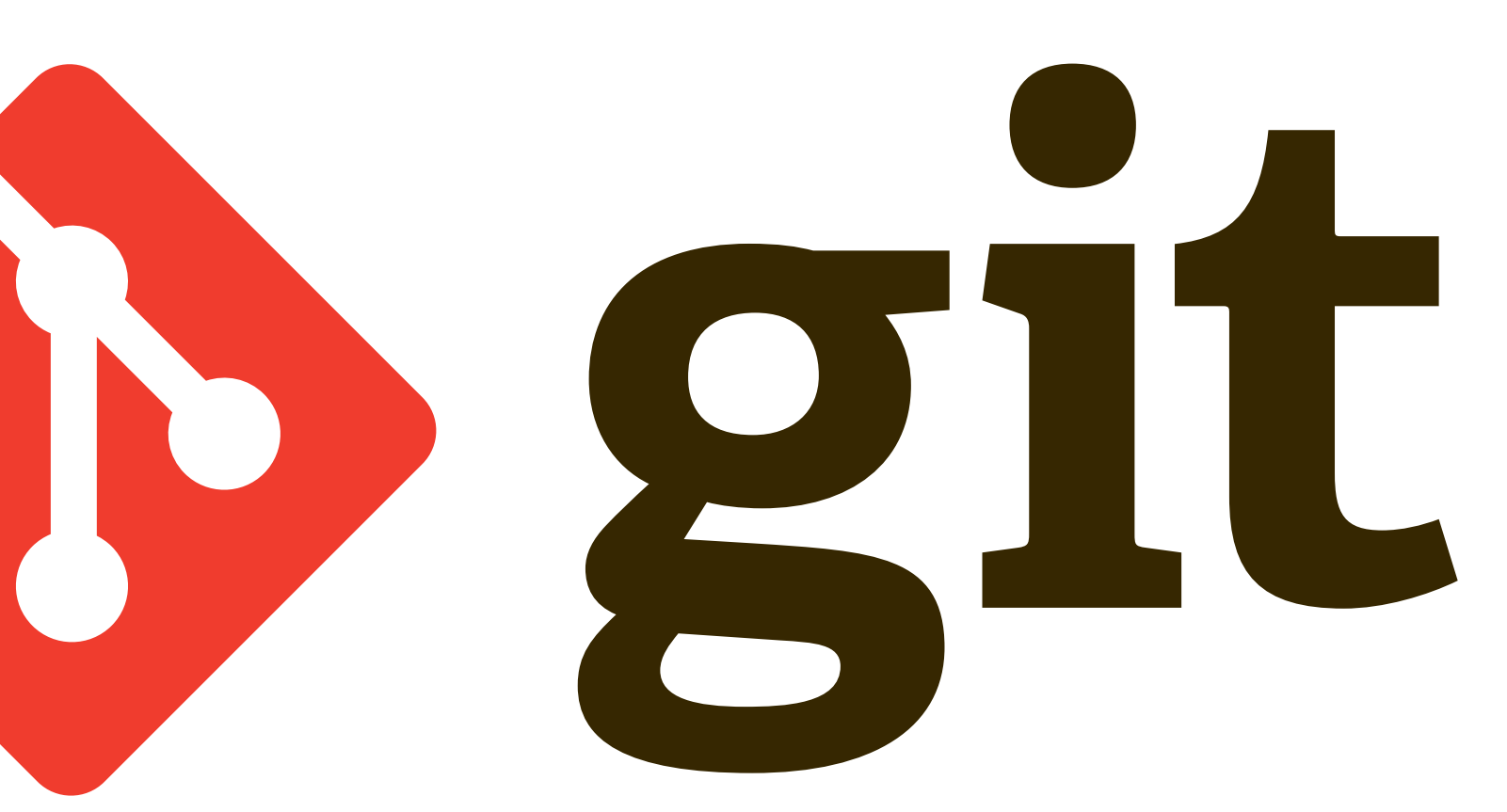

## Version Control

- 
- 

• Version → Current state of a Project

• Project → Current state + History

Yesterday's state, All the work you've done, did some Science

## Version Control

- Version  $\rightarrow$  Current state of a Project  $\rightarrow$  /home/kevin/Bachelorarbeit
- Project  $\rightarrow$  Current state + History  $\rightarrow$  Current directory +

Repository What does he mean?

- Version → Current state of a Project
- Project → Current state + History
- Backup
- Easily view differences between versions
- Essential for scientific work − on your own or in a team

## Version Control

- Files "don't know anything about git"
- git stores ALL versions of all tracked files efficiently
- Internal database and configuration in.git/directory of the project folder
	- Backup means storing a copy of the .git/ directory somewhere else (another computer/ server)

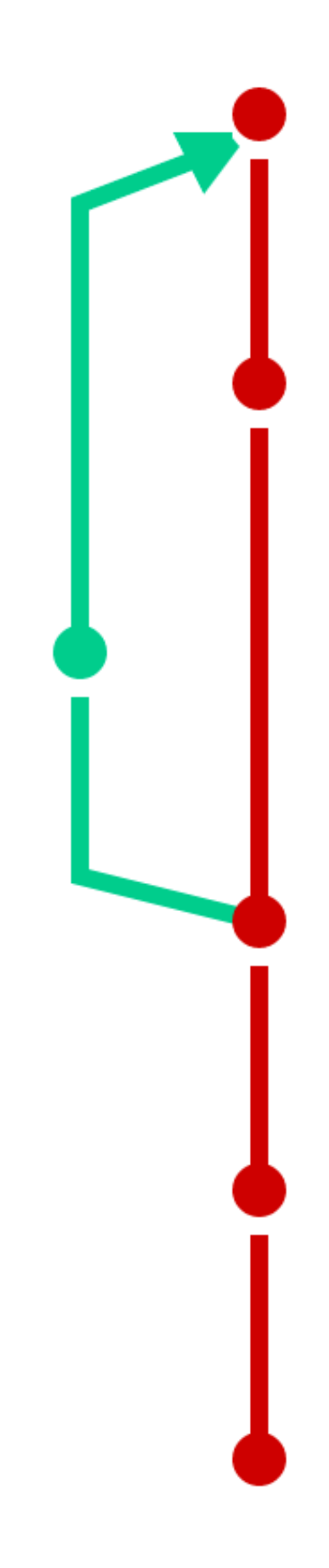

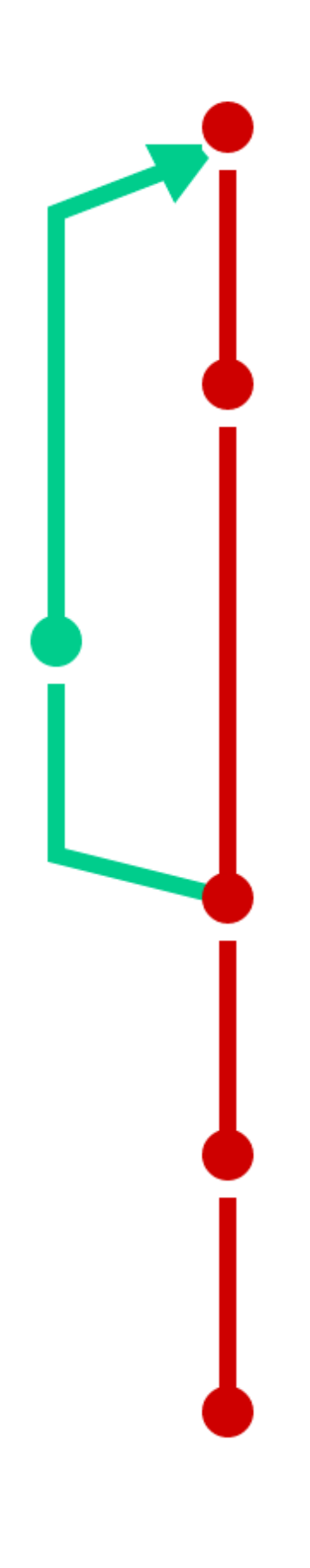

### commit (version)

Stores all changes from a previous version of the repository, including a description of the changes.

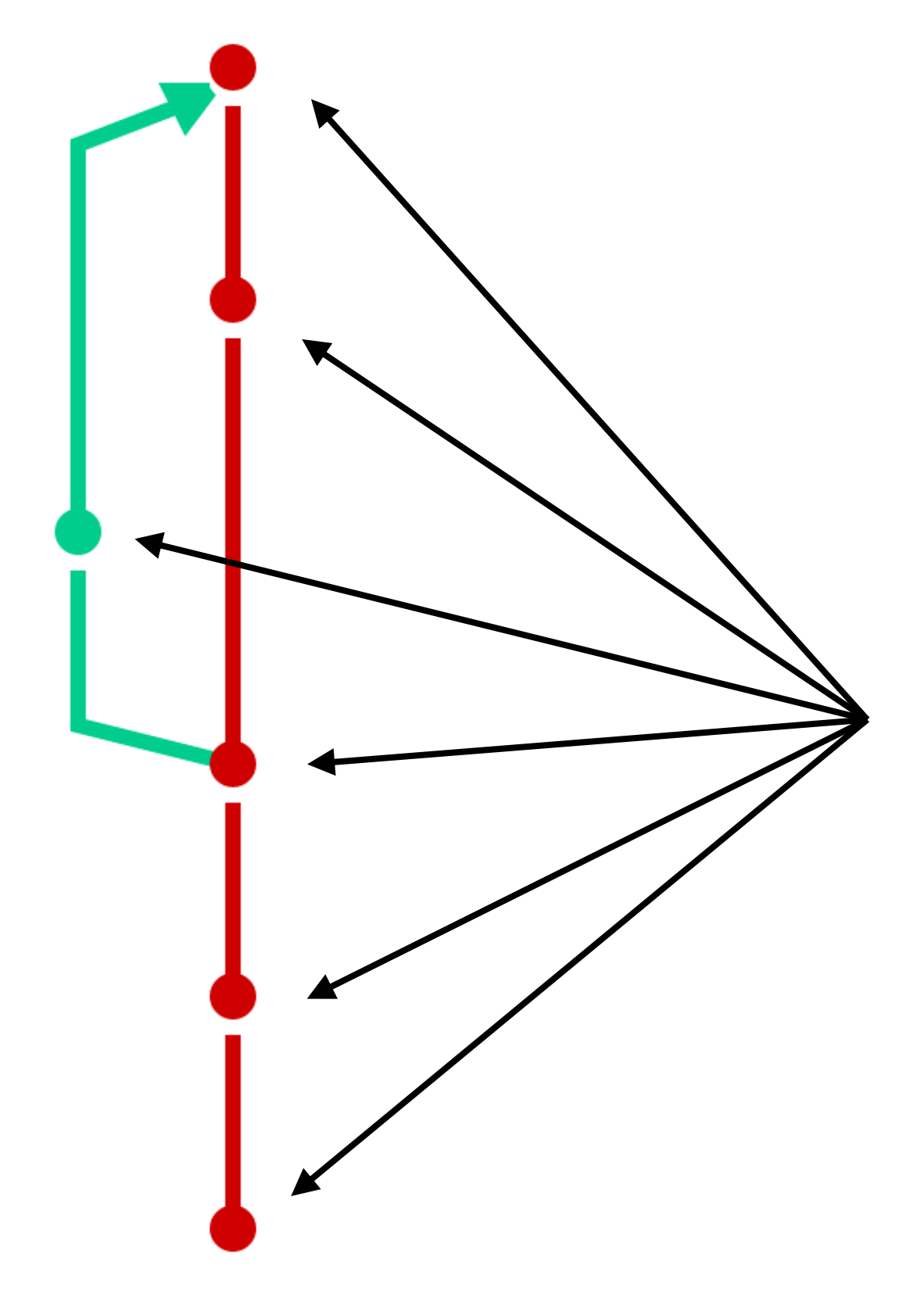

### commit (version)

Stores all changes from a previous version of the repository, including a description of the changes.

### Branch Name/Label for a commit and it's "branch"

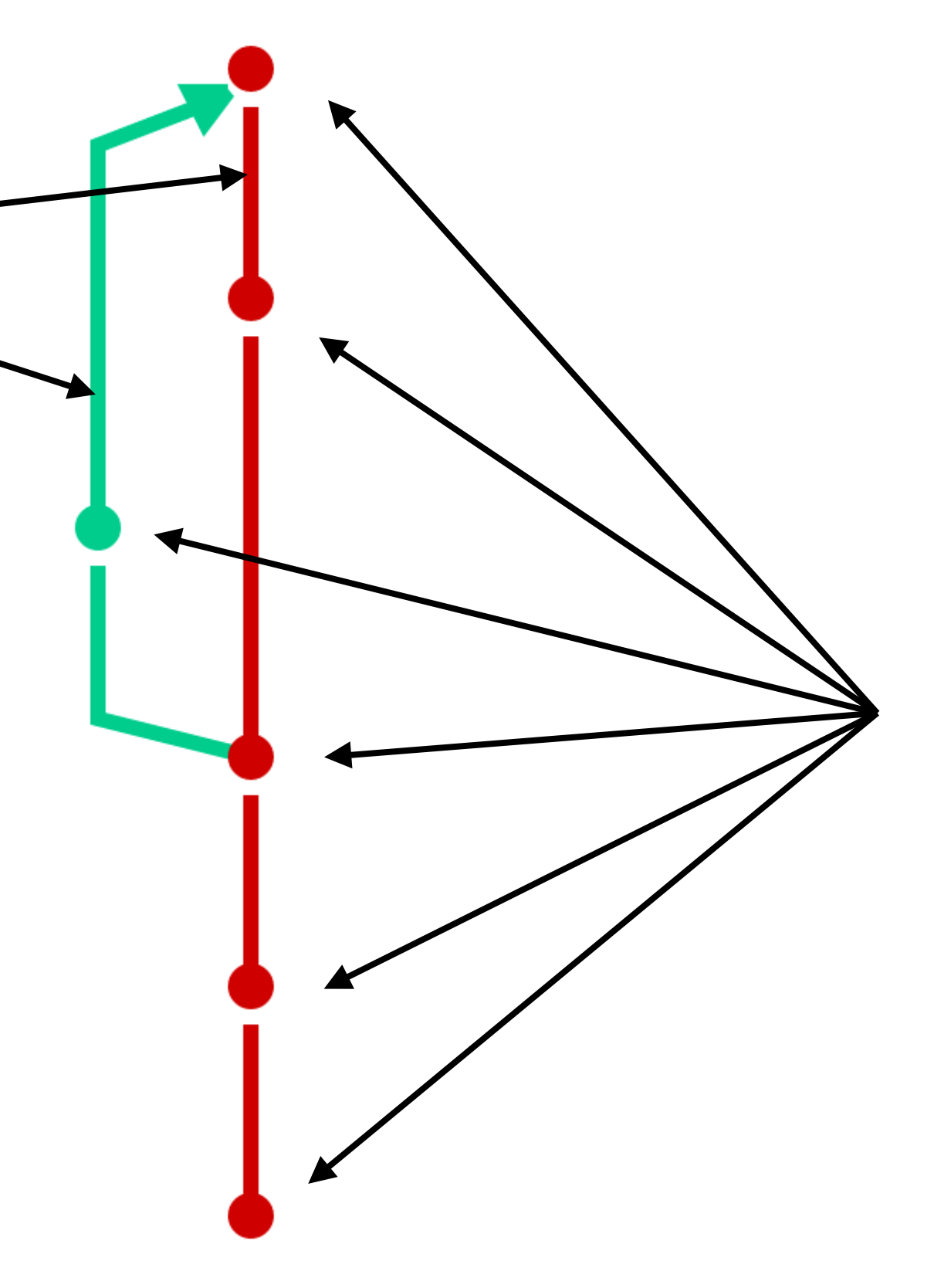

### commit (version)

Stores all changes from a previous version of the repository, including a description of the changes.

### Branch Name/Label for a commit and it's "branch"

Tag Unique Name/Label for a single commit

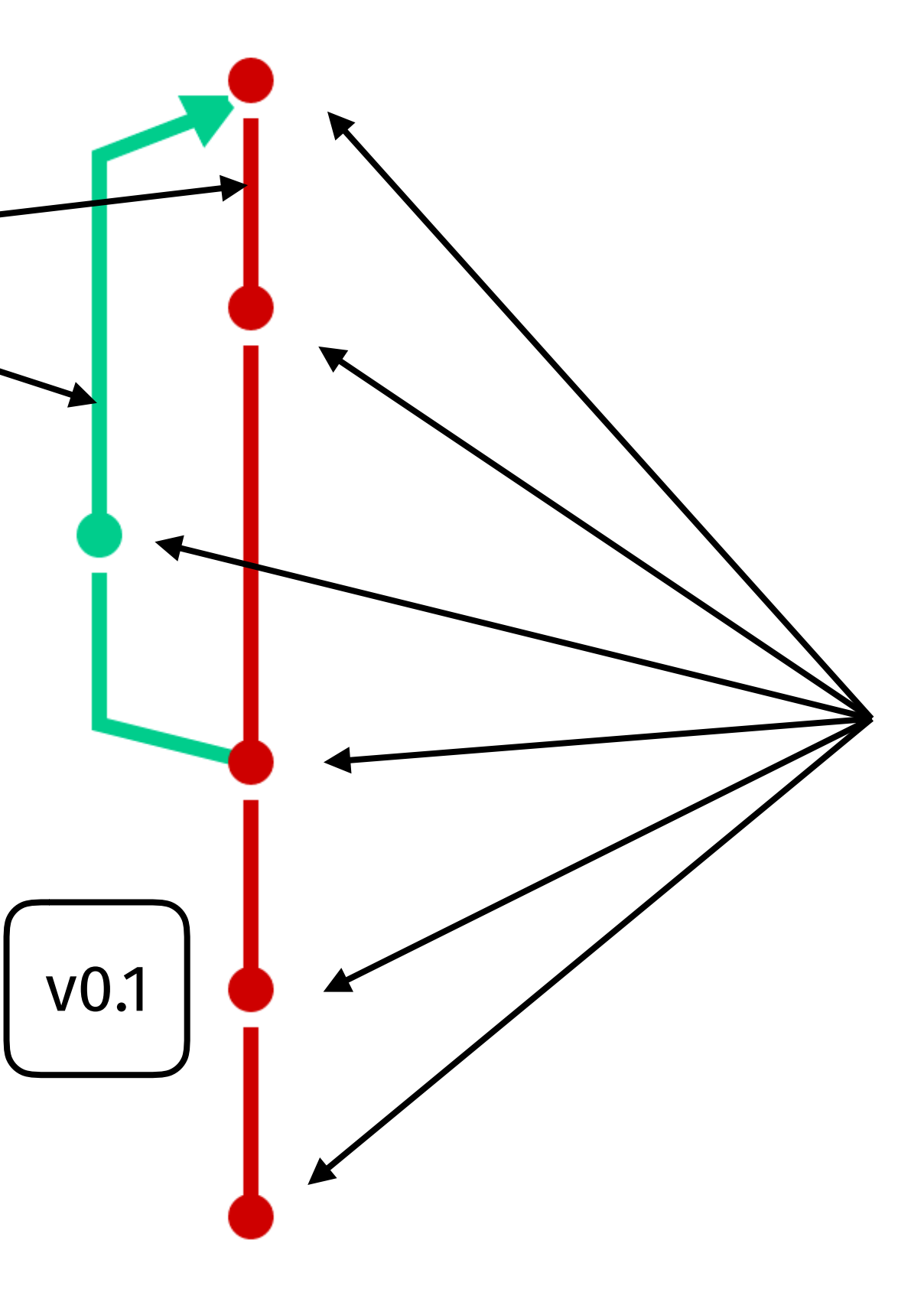

## In Practice

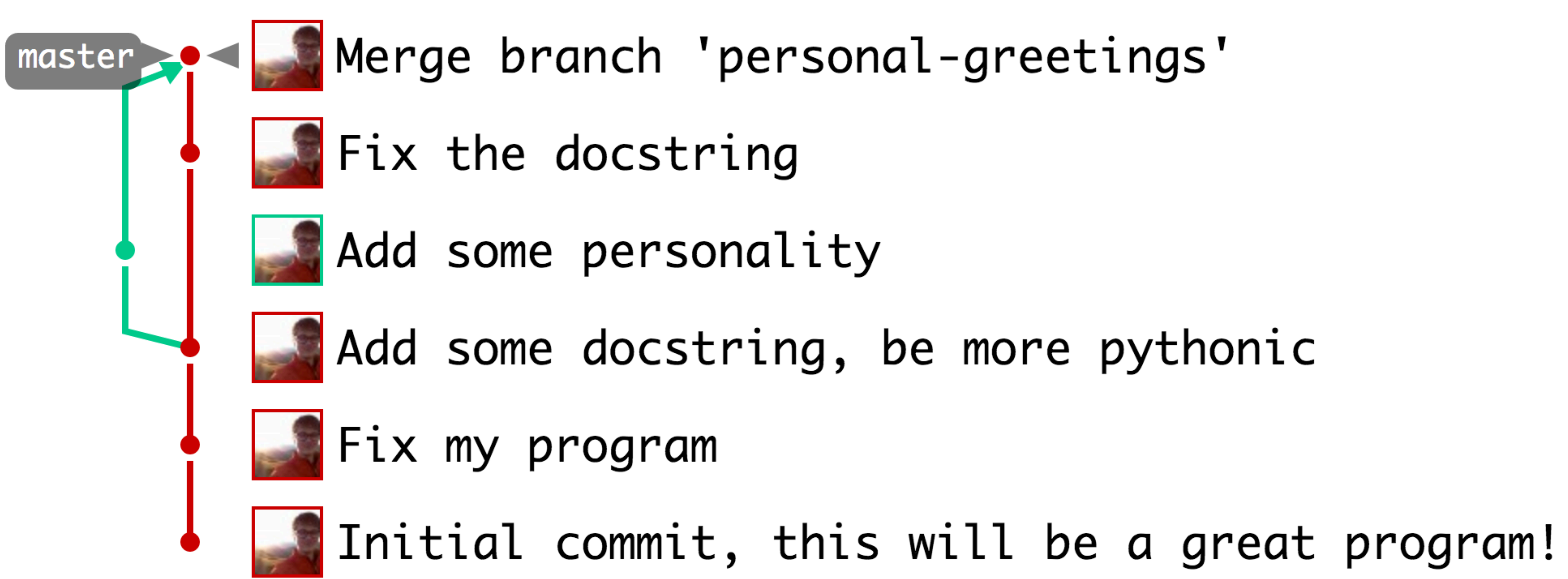

- 
- 
- 
- 

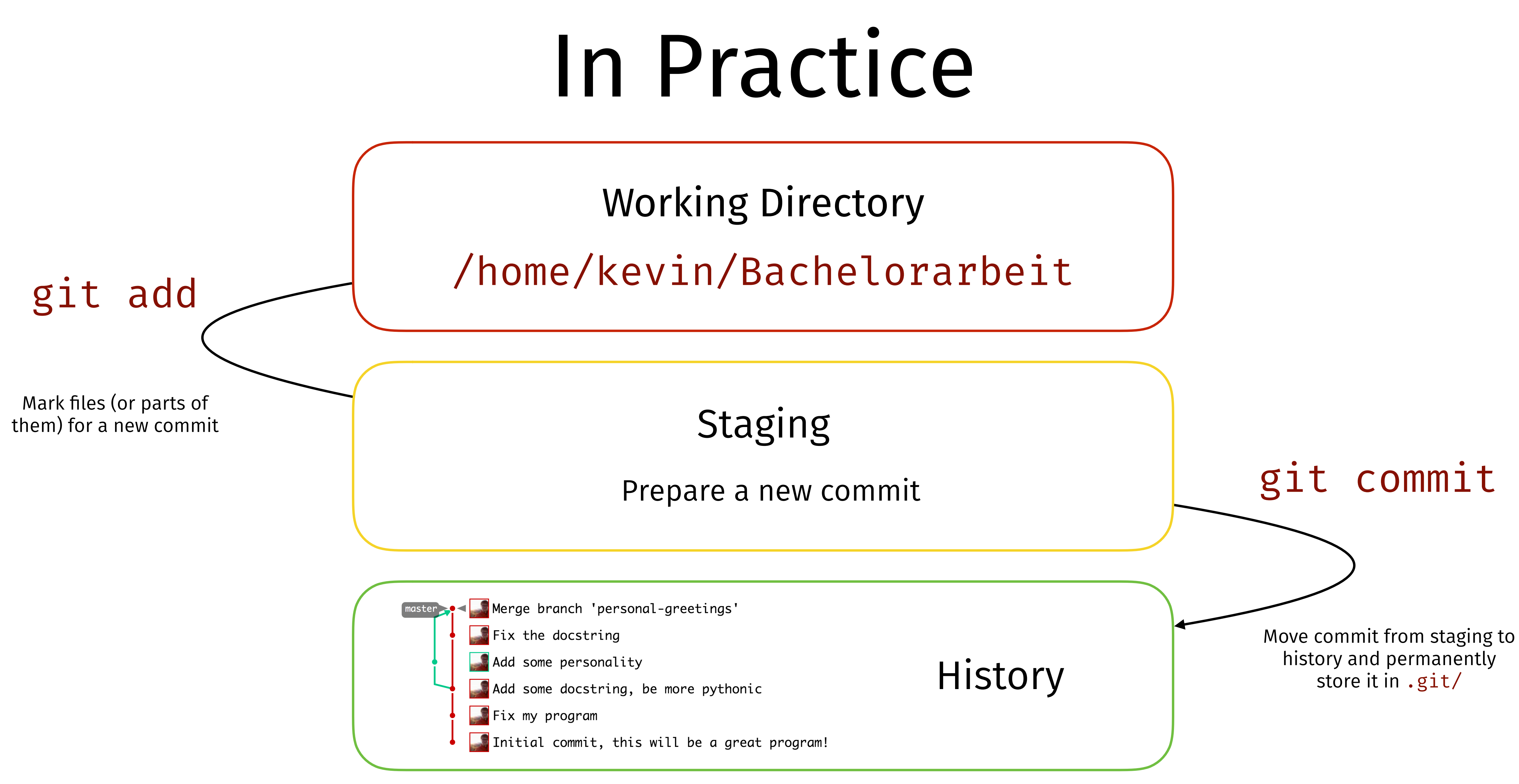

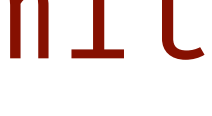

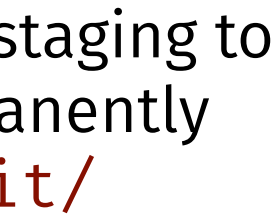

## In Practice: Branches

Add theory chapter

## In Practice: Branches

master b Fix typo

Working hard, \*physics here\* \$ git add theory.txt \$ git commit -m "Add theory chapter"

Working hard, \*physics here\* \$ git add theory.txt \$ git commit -m "Add theory chapter"

Add theory chapter

Fix typo

Many more typos to fix, OMG!

master

## In Practice: Branches

### \$ git branch more-fixes \$ git checkout more-fixes

more-fixes

Working hard, \*physics here\* \$ git add theory.txt \$ git commit -m "Add theory chapter"

Add theory chapter

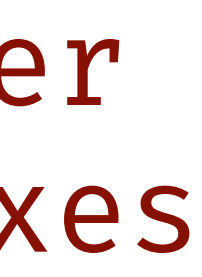

Fix typo

Many more typos to fix, OMG!

master

## In Practice: Branches

\$ git branch more-fixes \$ git checkout more-fixes Hand in thesis \$ git checkout master \$ git merge more-fixes

more-fixes

Update final numbers

Merge branch "more-fixes"

### Demo [Learn Git Branching](https://learngitbranching.js.org)

See also [toolbox.pep-dortmund.org/files/archive/2019/git.pdf.](http://toolbox.pep-dortmund.org/files/archive/2019/git.pdf)

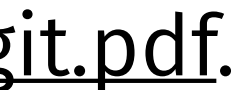

# E5 git Infrastructure

- Login at [git.e5.physik.tu-dortmund.de](http://git.e5.physik.tu-dortmund.de)
- GitLab-Instance in the E5-Cloud (it's in our basement  $\circledcirc$ )
	- git server  $\rightarrow$  copy of our local.  $g$ it/ directory
	- Comes with a nice web interface for code review, collaborative coding, issue tracking, making code comments, continuous integration, …

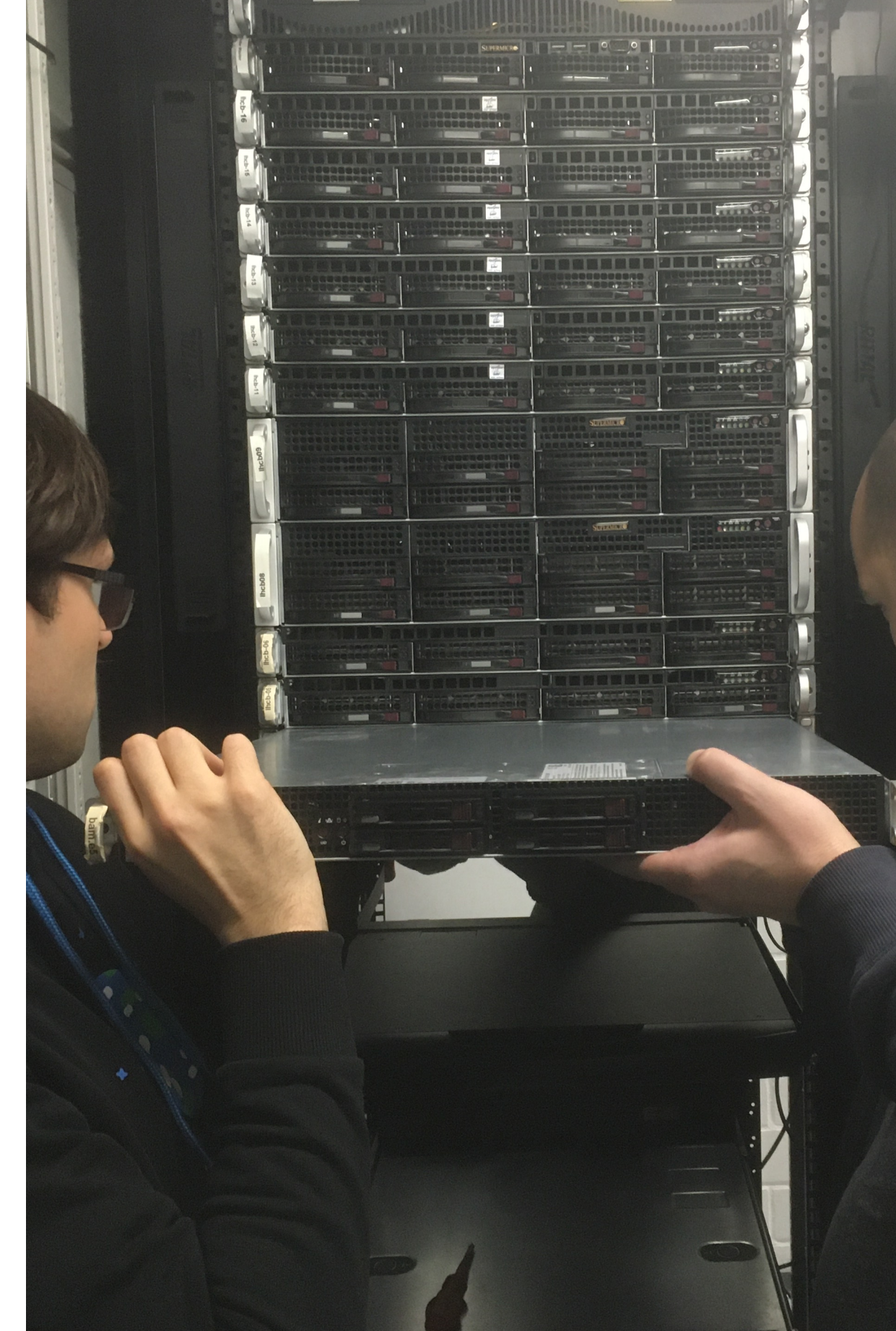

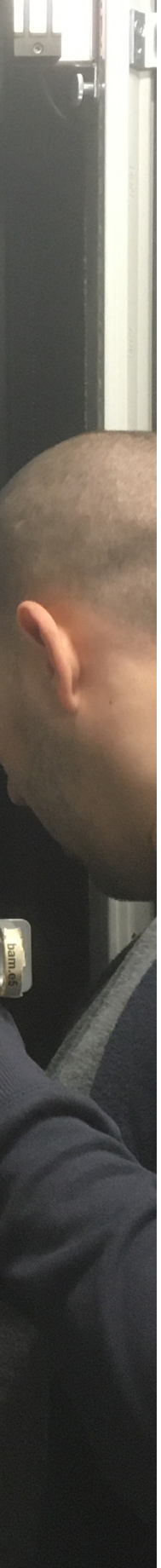

- If you have no ssh-key yet (there should be one):
	- ssh-keygen -b 4096
	- cat ~/.ssh/id\_rsa.pub | pbcopy/xsel -b
- [git.e5.../profile/keys](https://git.e5.physik.tu-dortmund.de/profile/keys))
- git authenticates you via ssh with your new public key

• Add your public key via the web interface (copy & paste to

## E5 git Infrastructure

# git Workflow

### • GitLab organizes repositories as projects in Group-

Namespace Projectname/Repo

and Usernamespaces

- e.g. [/kevin.heinicke/GitIntroRepo](https://git.e5.physik.tu-dortmund.de/kevin.heinicke/GitIntroRepo)
- Create new projects via the web interface
- Connect the project with your local directory (follow the instructions) e.g. git clone yourProject.git

## git Workflow

- Initially run git clone RepoURL.git (cd ./RepoURL/)
- git pull
- Arbeit… git add
- git commit
- git push

Siehe auch [toolbox.pep-dortmund.org/files/archive/2016/git.pdf.](http://toolbox.pep-dortmund.org/files/archive/2016/git.pdf)

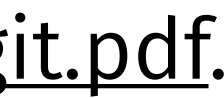

### Demo Solving Merge Conflicts aka. Collaboration

See also [toolbox.pep-dortmund.org/files/archive/2019/git.pdf.](http://toolbox.pep-dortmund.org/files/archive/2019/git.pdf)

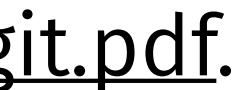